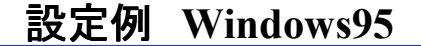

※**ABCnet**という架空のプロバイダを想定した設定例で説明いたします。

 $\mathcal{L}$ 圔 龜 O ディスクトップの「マイコンピュータ」 アイコンをダブルクリックします。 「ダイヤルアップネットワーク」

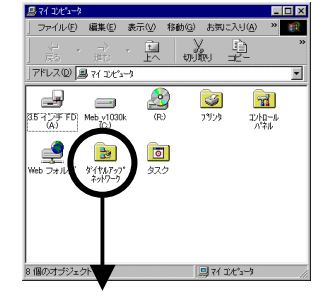

フォルダをダブルクリックします。

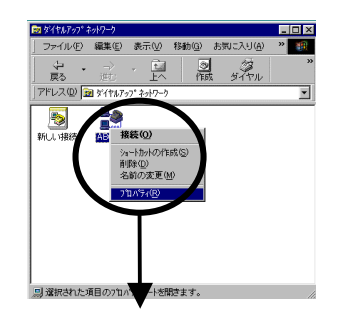

フレッツ・**ISDN**に接続する際のアイ コンのプロパティを開きます。

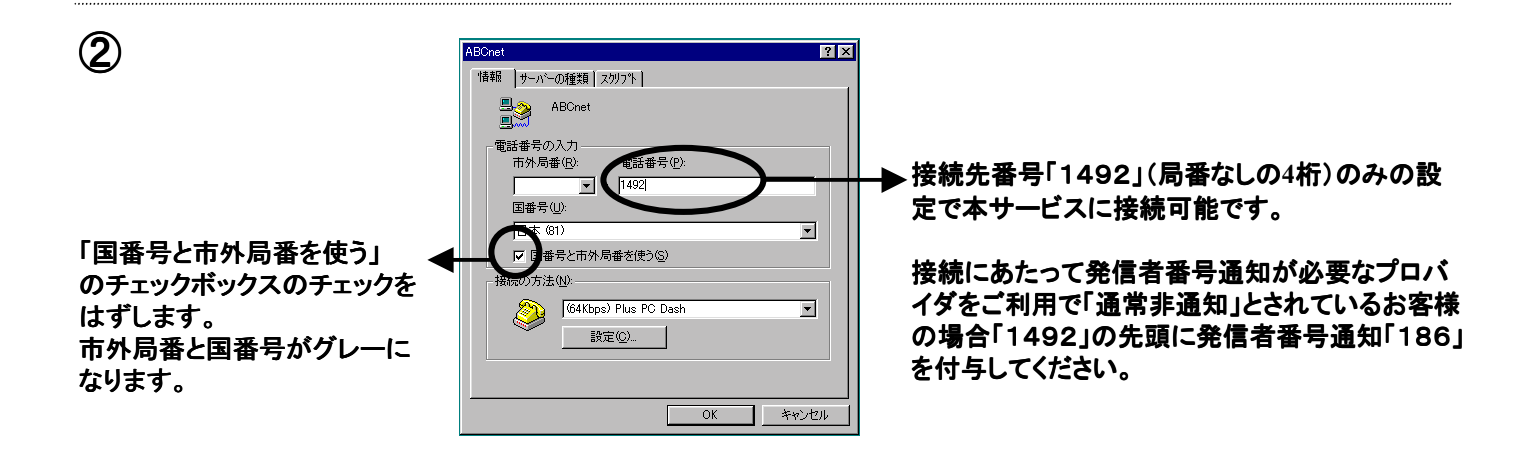

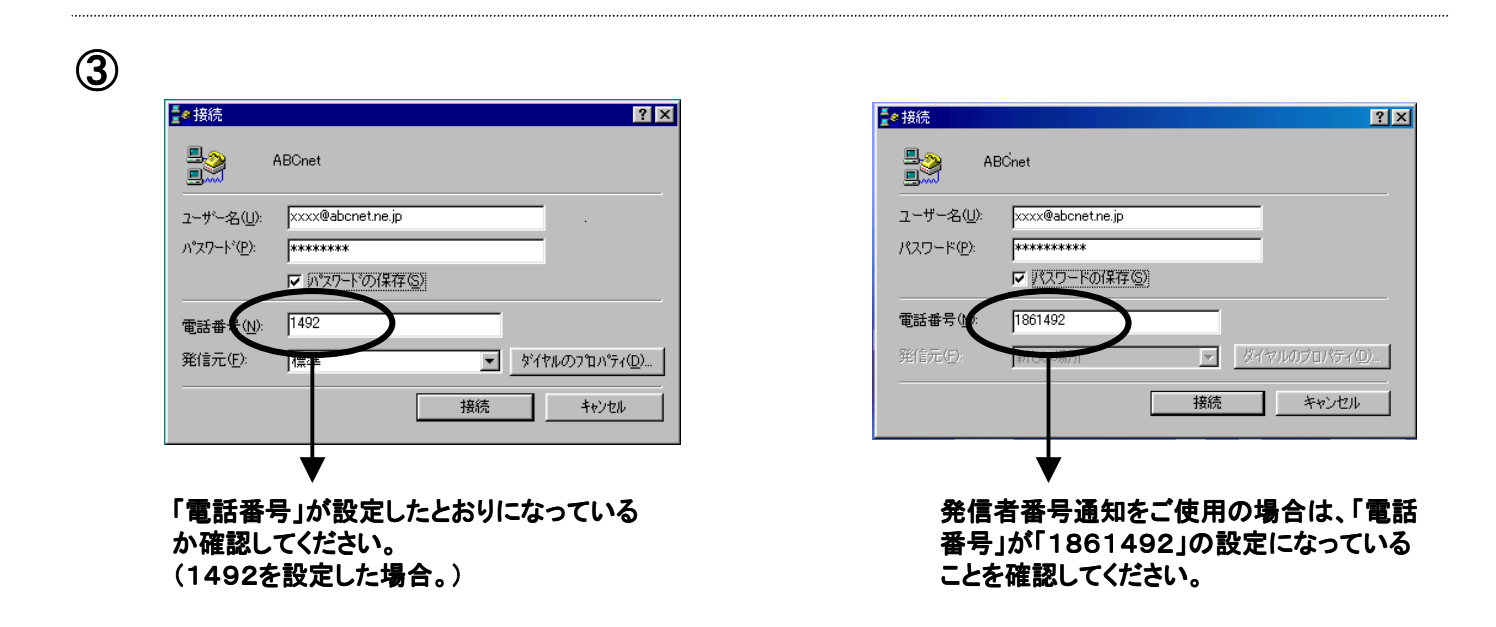